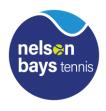

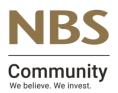

## NBS SENIOR INTERCLUB Monday's Men DIV 2 & Tuesday Men's DIV 1

|                        | Players Name | Score | Players Name | Score |
|------------------------|--------------|-------|--------------|-------|
| 1 <sup>st</sup> Double |              |       |              |       |
| 2 <sup>nd</sup> Double |              |       |              |       |
| 1st Single             |              |       |              |       |
| 2 <sup>nd</sup> Single |              |       |              |       |
| 3 <sup>rd</sup> Single |              |       |              |       |
| 4 <sup>th</sup> Single |              |       |              |       |
| Final Totals           | Matches won  |       |              |       |
|                        | Sets Won     |       |              |       |

- 1. The winning team captain is to enter the results within 24hrs of the game finishing.
- 2. go to www.tennis.org.nz or put this link on your website
- 3. On the grey menu bar click Login and then select Captains Login
- 4. players code (this is your code, captain) this allows you to Request a password and sends you an email to confirm this check emails.
- 5. Use password to get into results page Enter your match results. There are drop down boxes to select players. There is a *Help* button that provides instructions. Click the *Update* button to submit the results.
- 6. The Contest Result and Points are calculated automatically. Any errors will be highlighted in red. If you cannot find a player, or have any problems that you cannot fix, then key in notes for the Administrator. The Results will be saved even if they are incomplete or have errors.

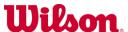